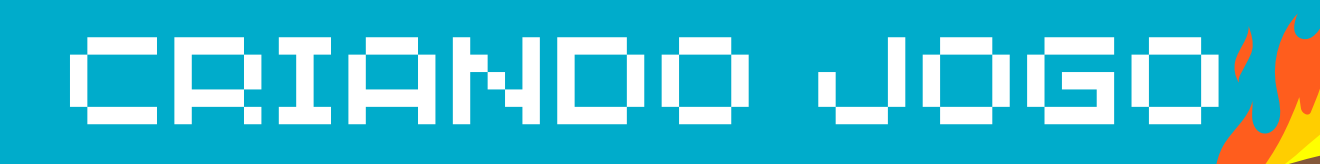

## COM MAKECODE ARCADE

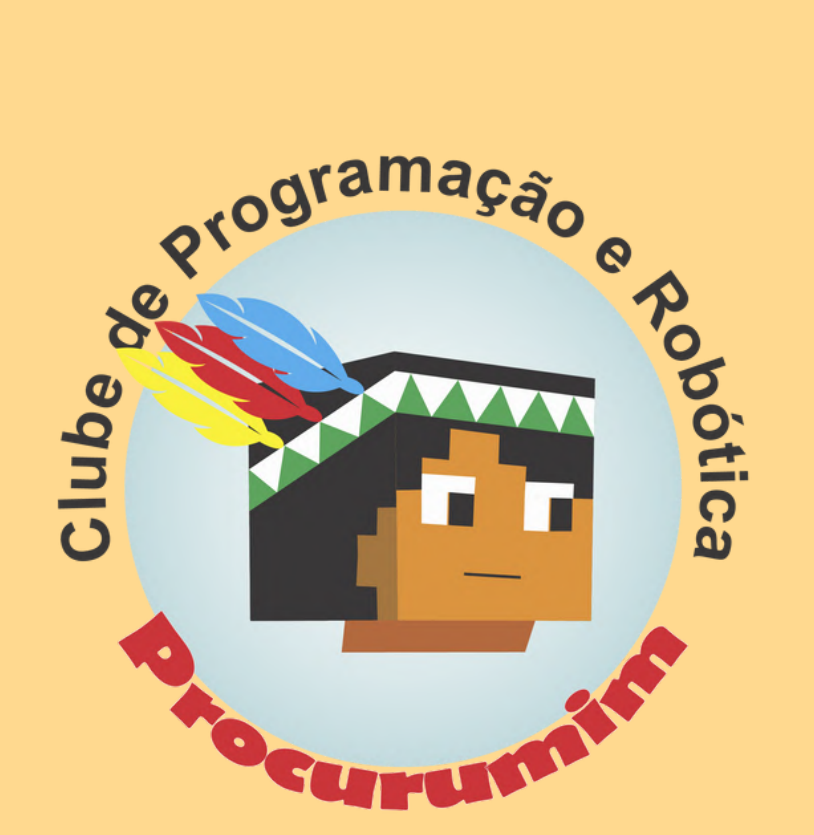

#### **2023**

Criado por Josiano Régis Caria e Adrio Hattori

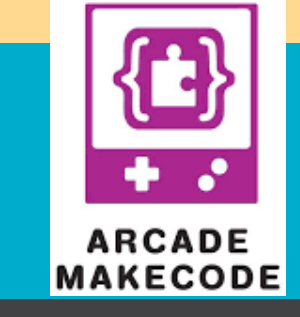

**1ª edição**

**Vol. 1**

## ACESSO INICIAL

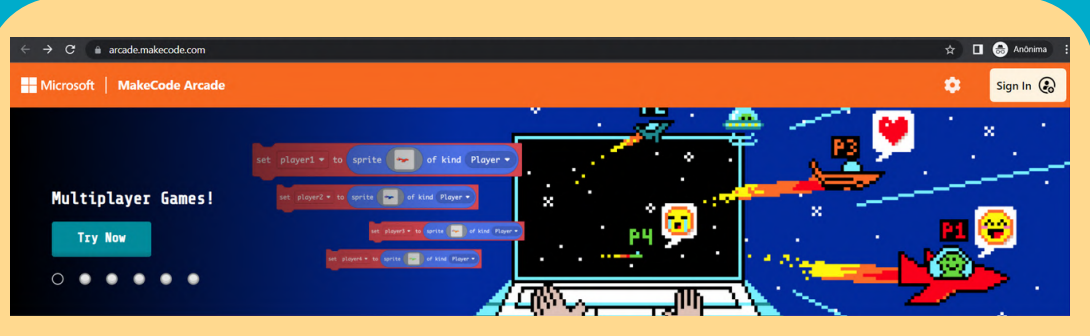

### [Acesse](https://arcade.makecode.com/) o site: <https://arcade.makecode.com/>

✿

Clique em "Sign In" ou seja "Entrar"

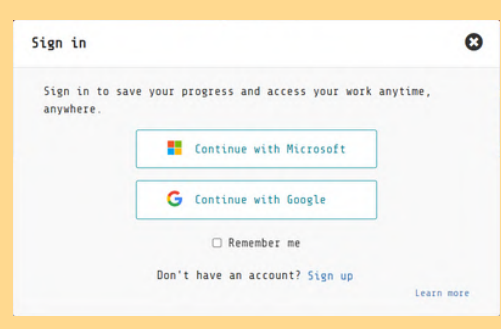

Sign In Co

Escolha por qual conta você vai acessa, pode ser a conta institucional da SEMED.

My Projects View All

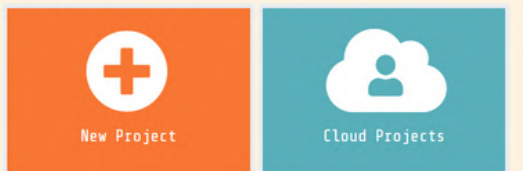

Clique em "New Project" criar novo projeto.

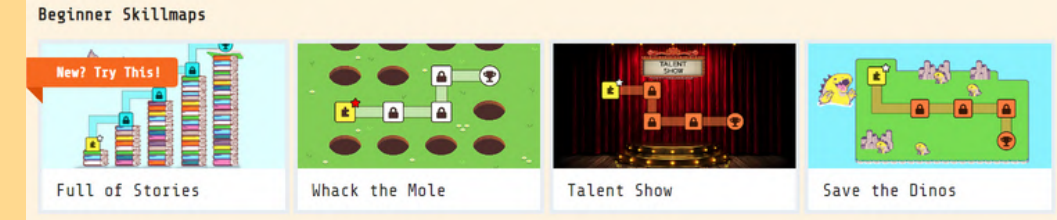

**existe também a opção de aprender com tutorial**

**Jogo de Nave**

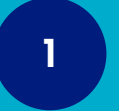

# ACESSO INICIAL

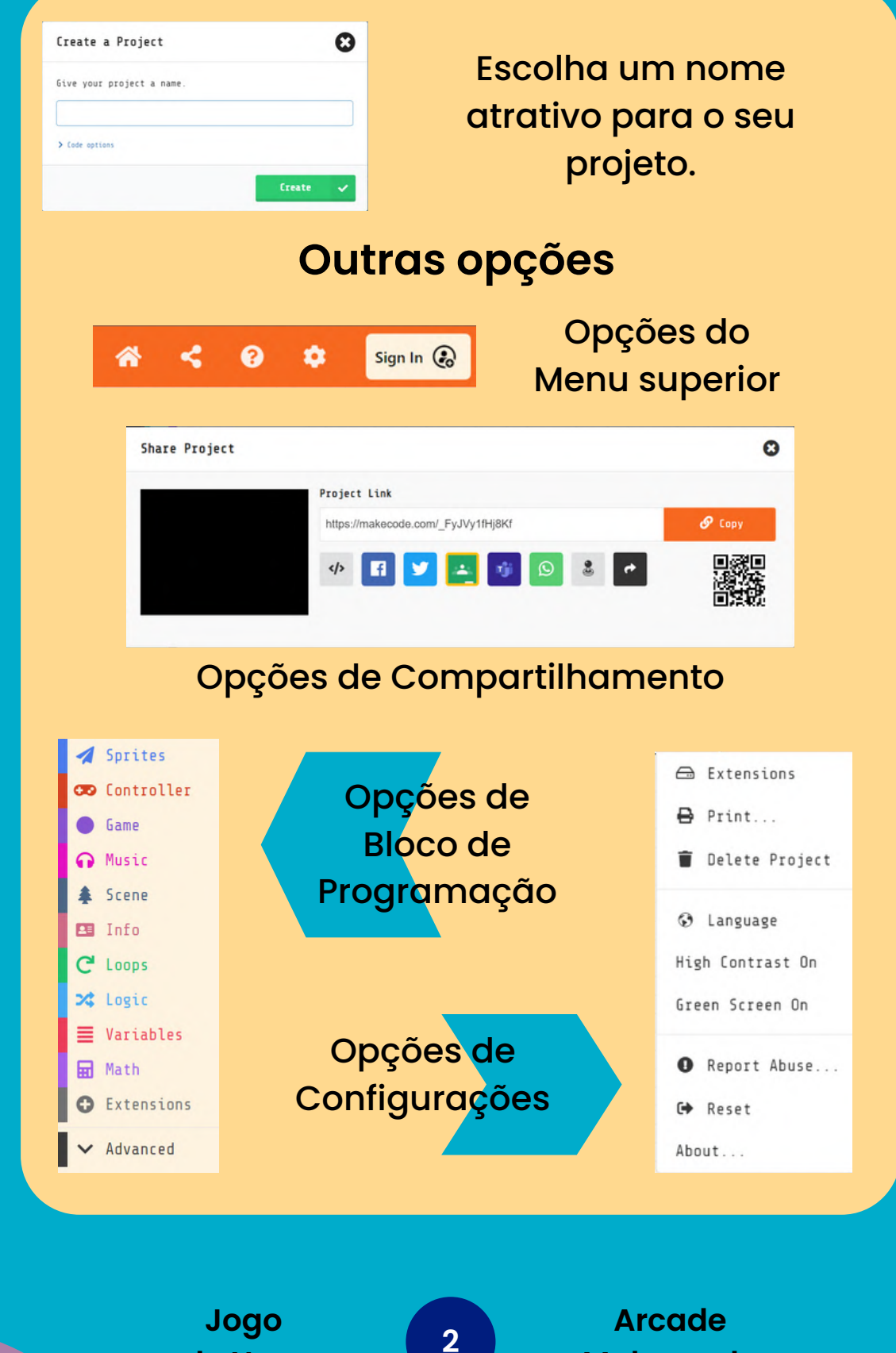

**Makercode**

**de Nave**

Pronto Para começar? Ou não?

 $A = OK$ ,  $B = CANCELL$ 

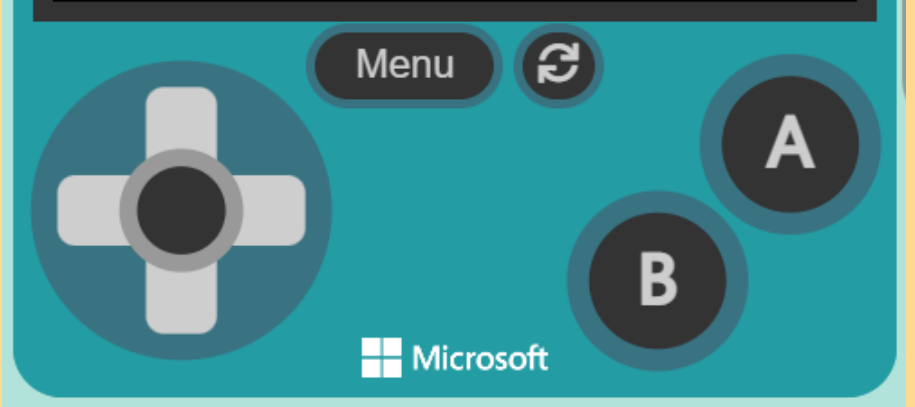

### **Crie uma frase inicial para o seu jogo**

Com opção de prosseguir no botão "A" e de game over no botão "B"

> **Jogo de Nave**

**3**

## **Blocos utilizados:**

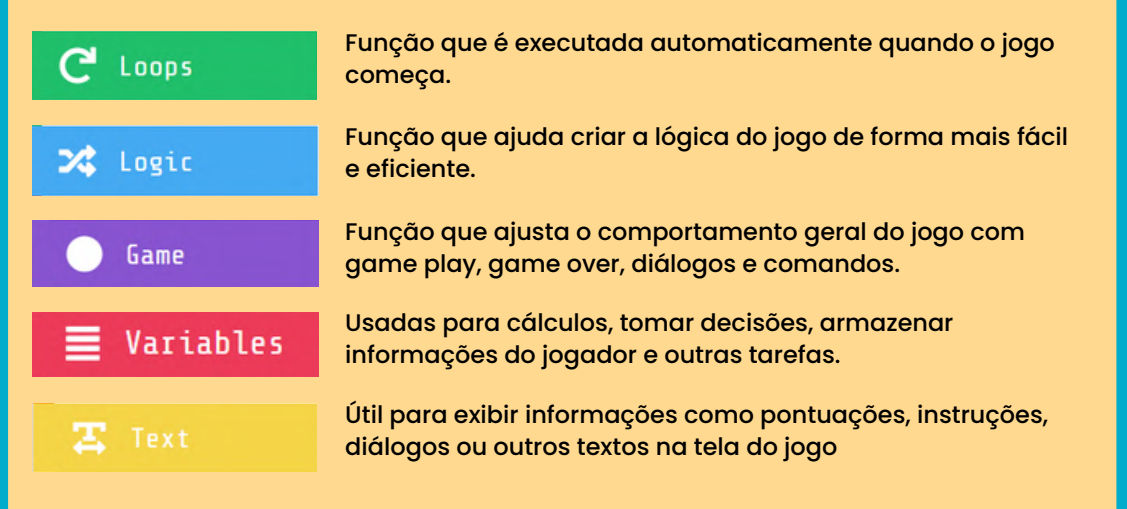

#### Você precisar cria uma variável com o nome "Nomejoga" para identificar o nome do jogador.

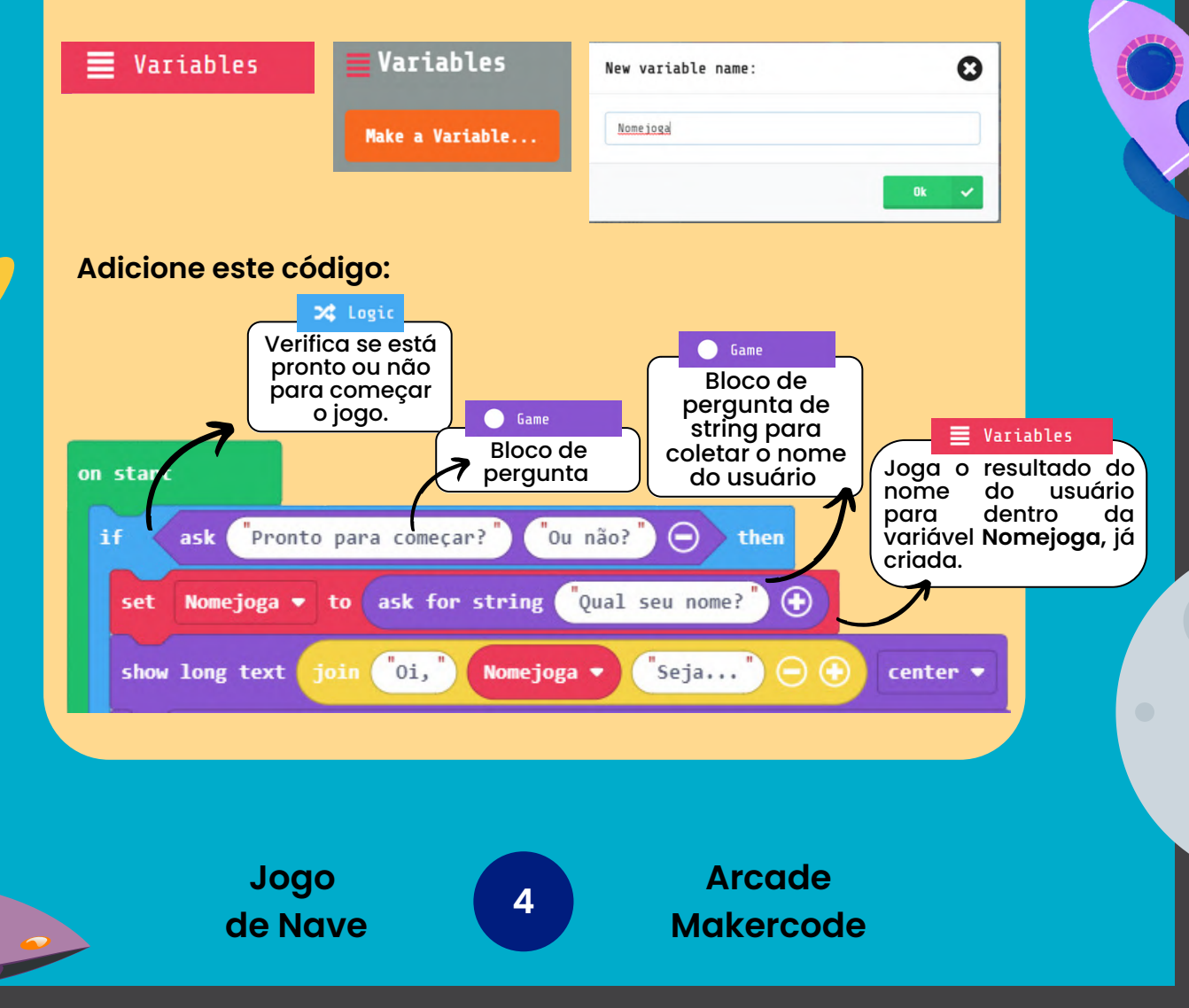

## **Blocos utilizados:**

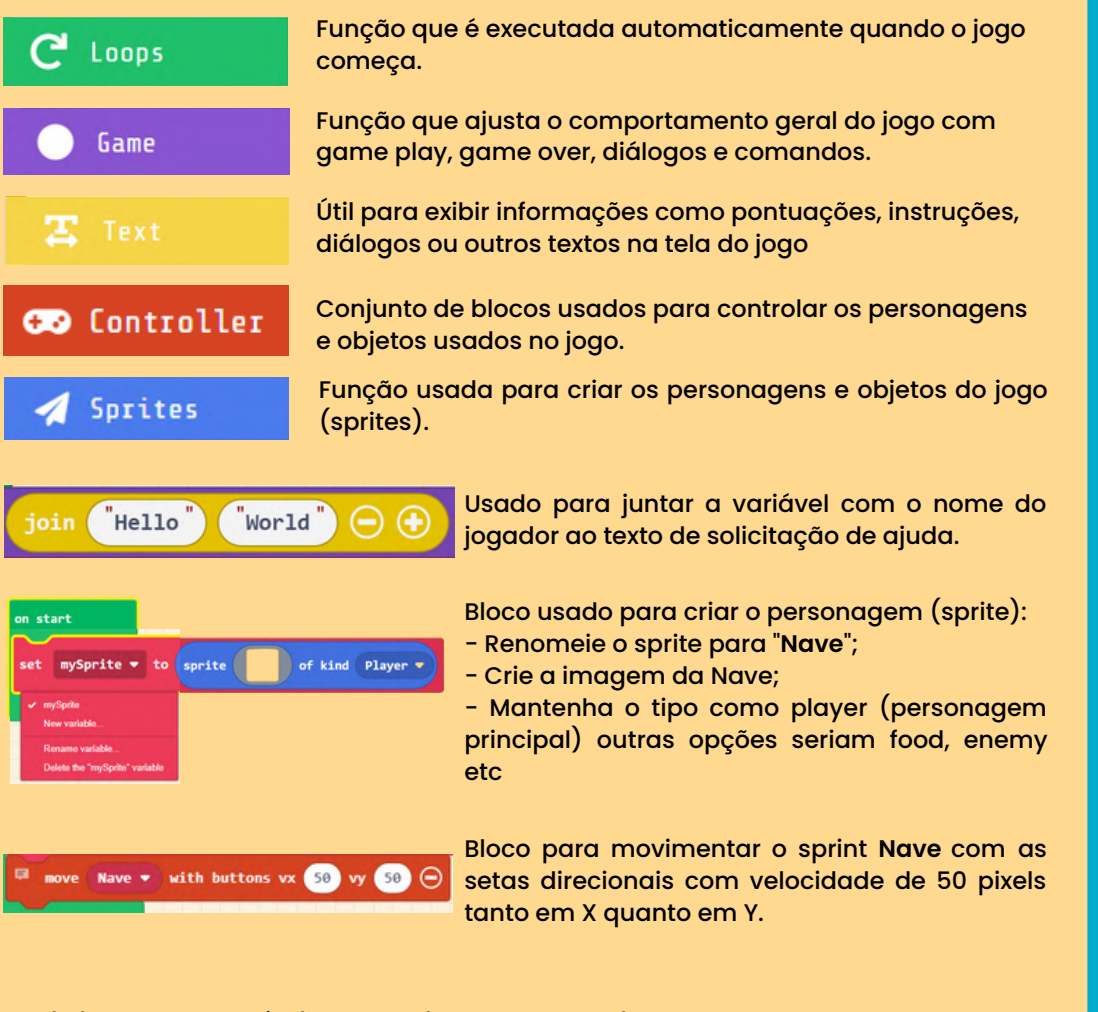

#### **Adicione este código abaixo do anterior:**

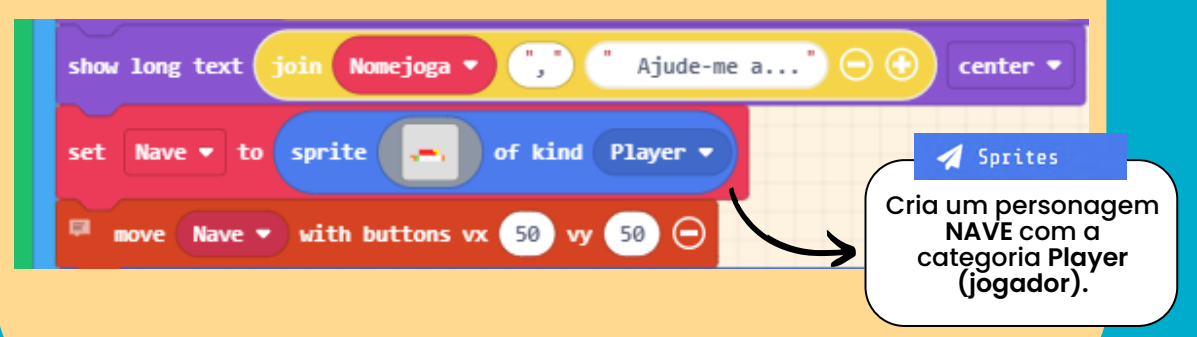

**Jogo de Nave**

5

### **Blocos utilizados:**

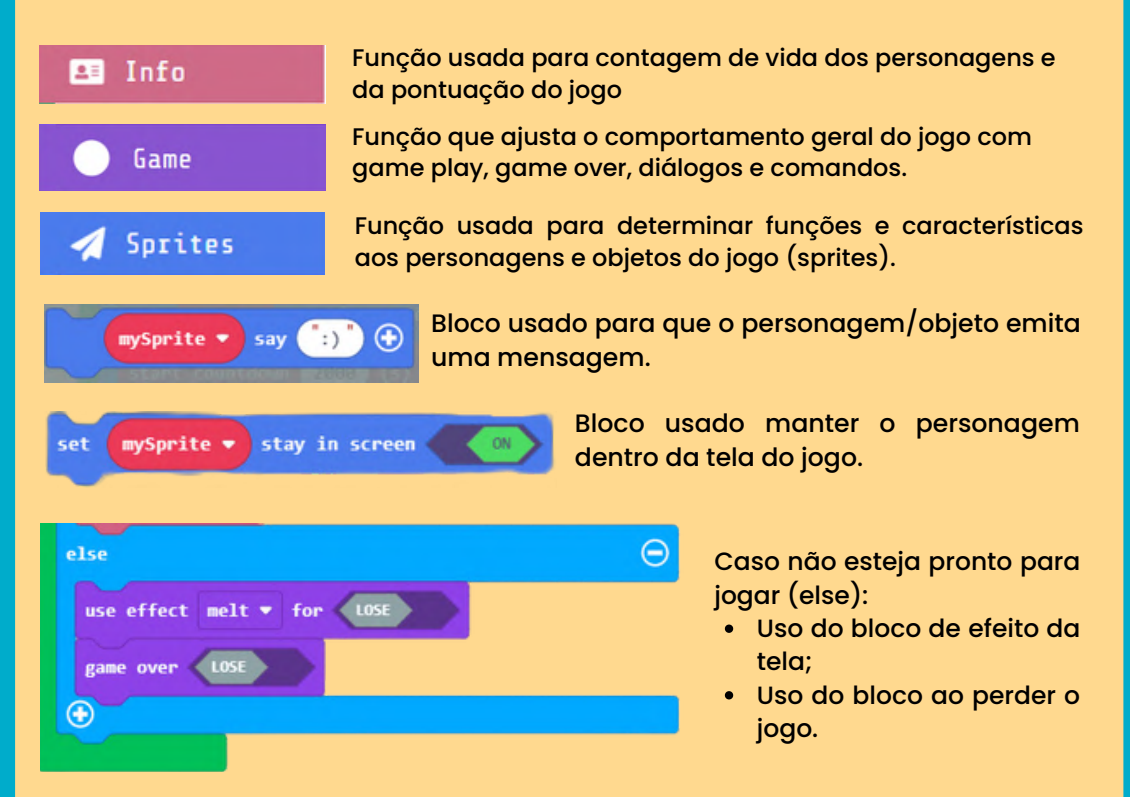

#### **Adicione este código:**

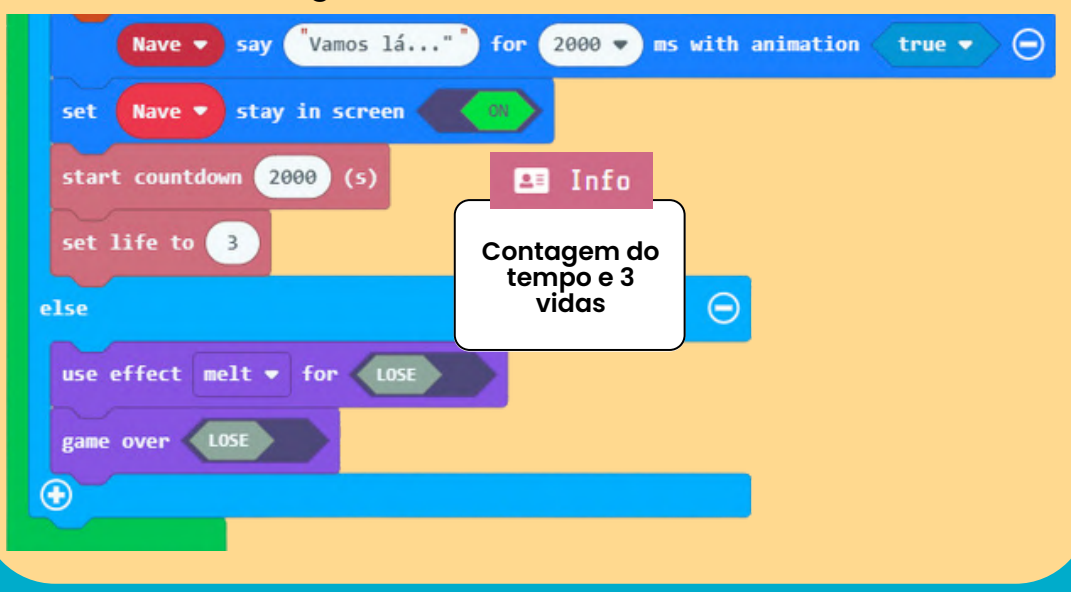

**Jogo de Nave**

**6**

## CONTROLE DE FASE

## **Configurando o botão de tiro:**

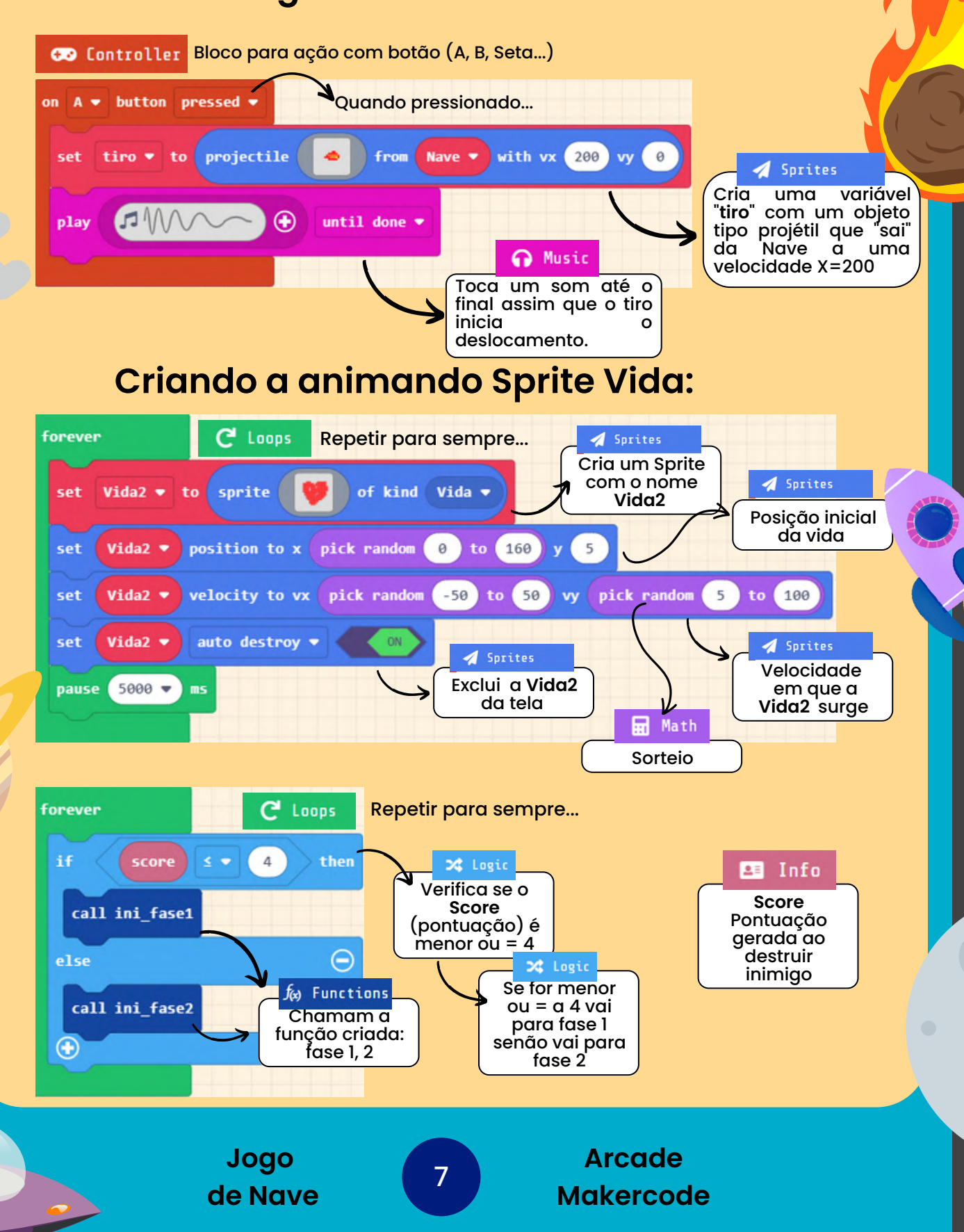

## CONTROLE DE FASE

## **Configurando as colisões: vida e inimigo**

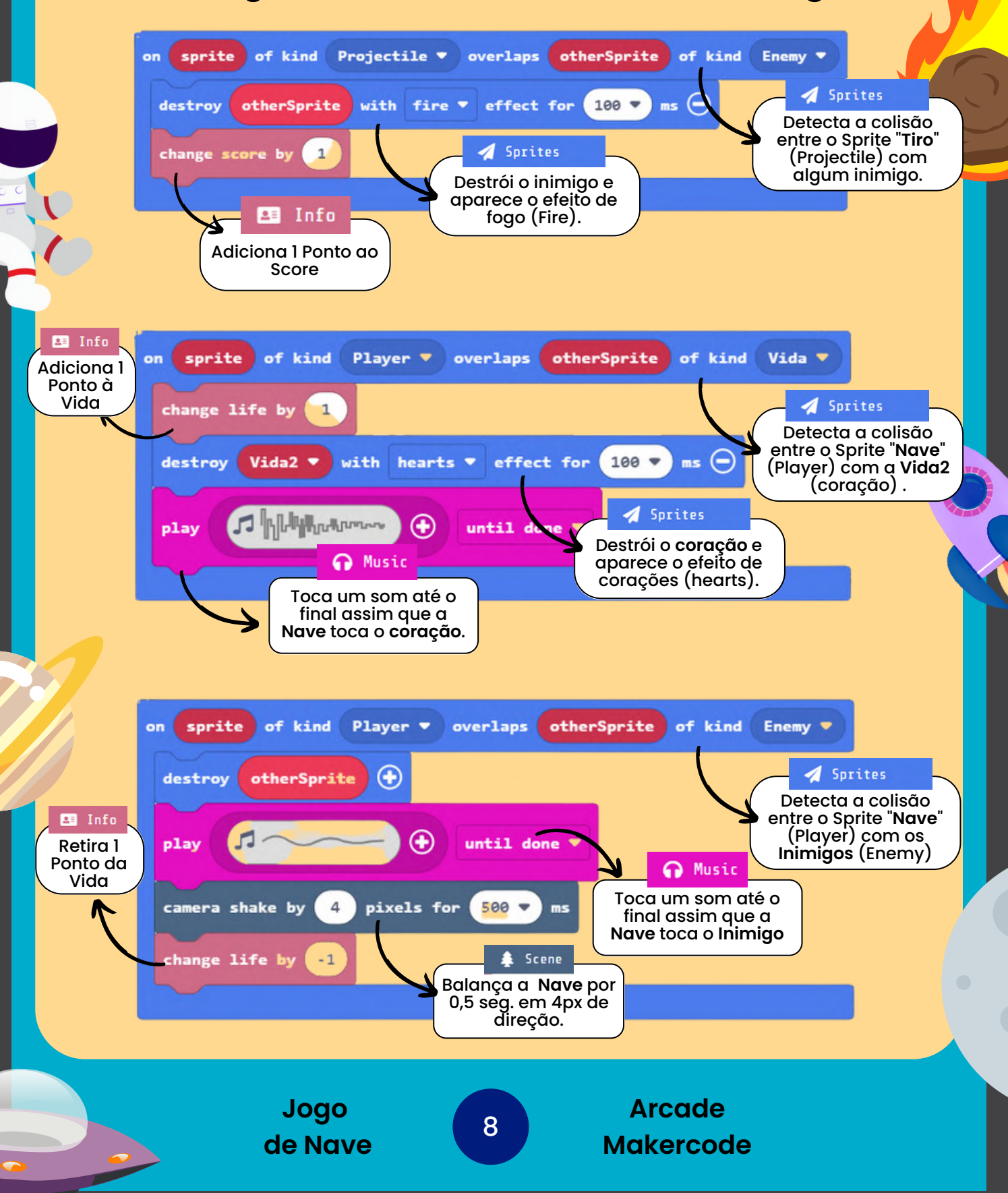

## FASE 1

## **Configurando a Fase 1:**

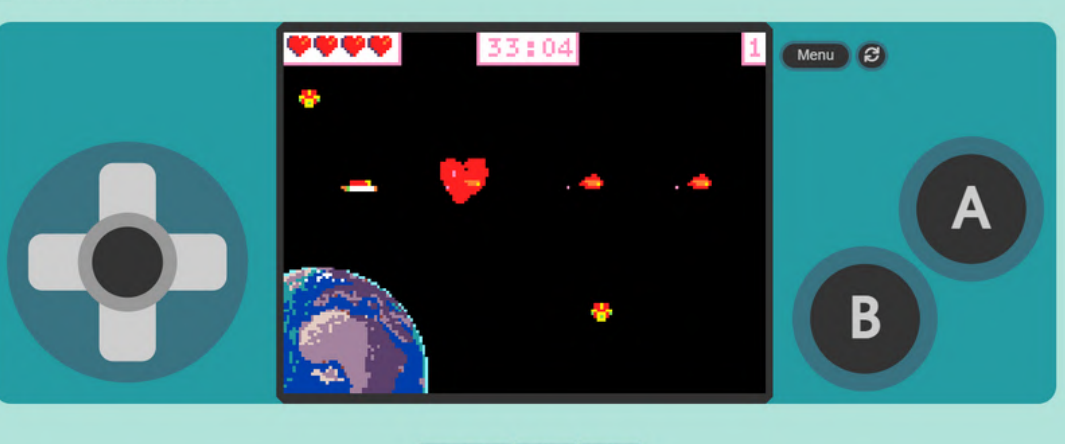

#### 

**Adicione este código:**

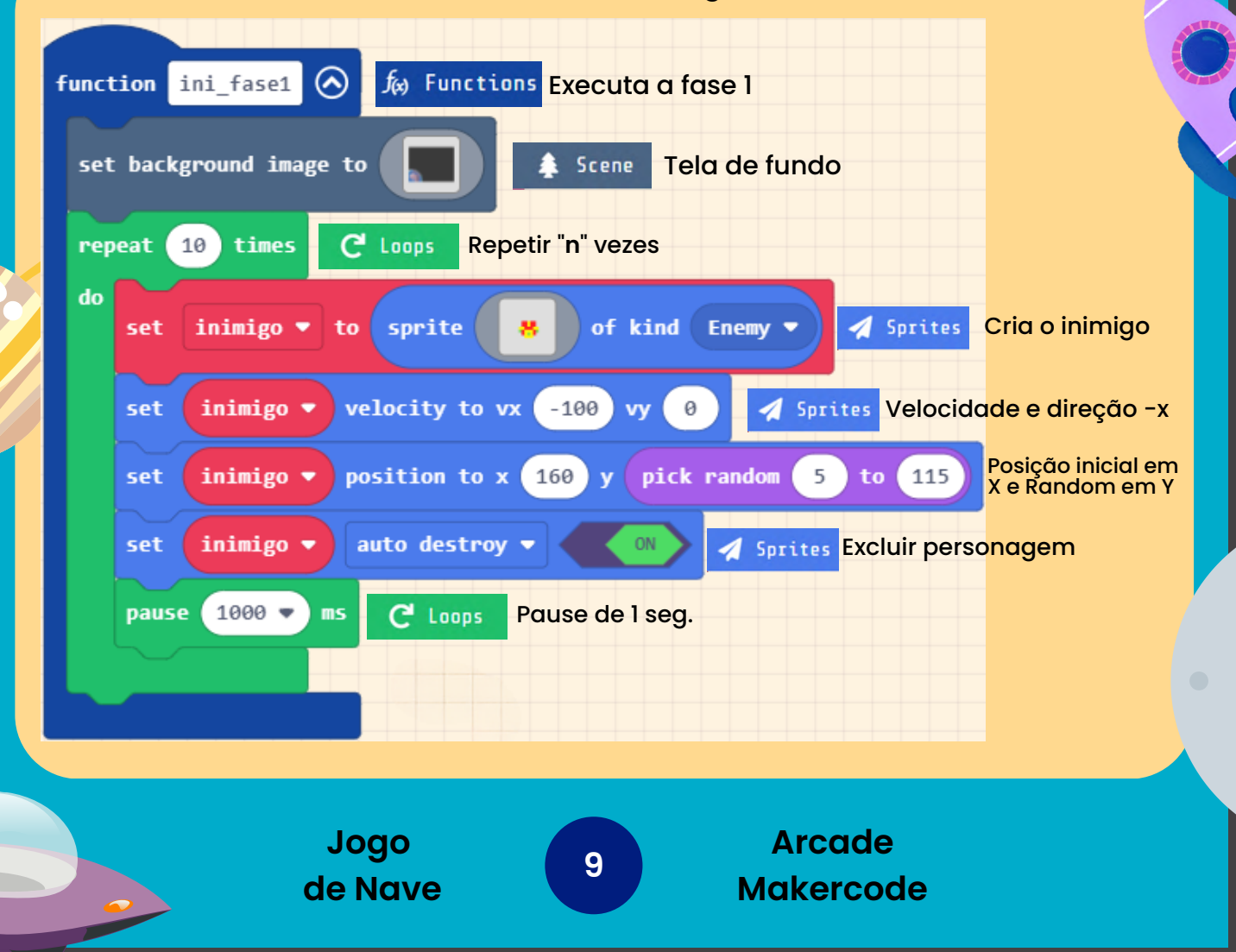